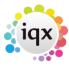

2024/05/24 07:25 1/1 Contact events

## **Contact events**

## Refers to:

person form → Contact events tab

Click on the **Contact Events** tab to see all the contact history for the selected company contact.

- To open up the contact details click on the **Expand** button.
- To view all contact history for all company contacts click on the **For All Contacts** button.
- Process will open the Contact Event Selector form prefilled with these contact events, for reporting or analyzing.
- Add a new Contact Event by clicking the **Make Contact Event** icon.

Back to Online User Guides back to How to .....

From:

https://iqxusers.co.uk/iqxhelp/ - iqx

Permanent link:

https://iqxusers.co.uk/iqxhelp/doku.php?id=ug2-09

Last update: 2017/12/01 16:35

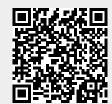